## Bluetooth携帯端末とカーウイングスナビ(HDD方式)の初期設定手順 (SoftBank シンプルスマホ2 401SH)

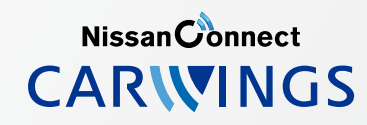

## A. ナビゲーションの設定 ※この機種は、ハンズフリー通話のみご利用になれます。カーウイングスによるデータのダウンロードには対応していません。

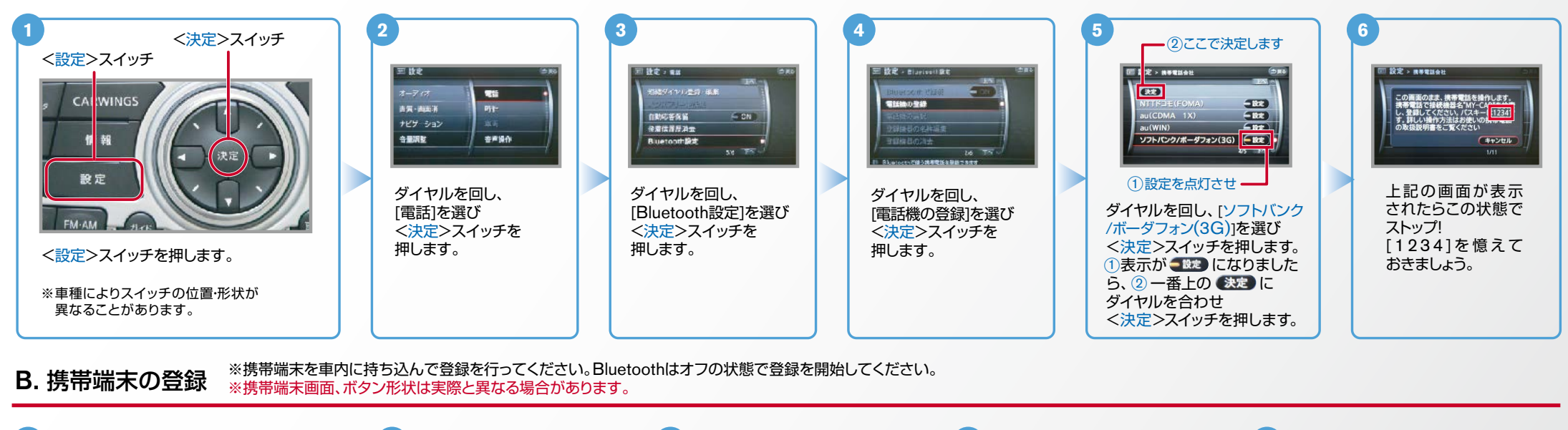

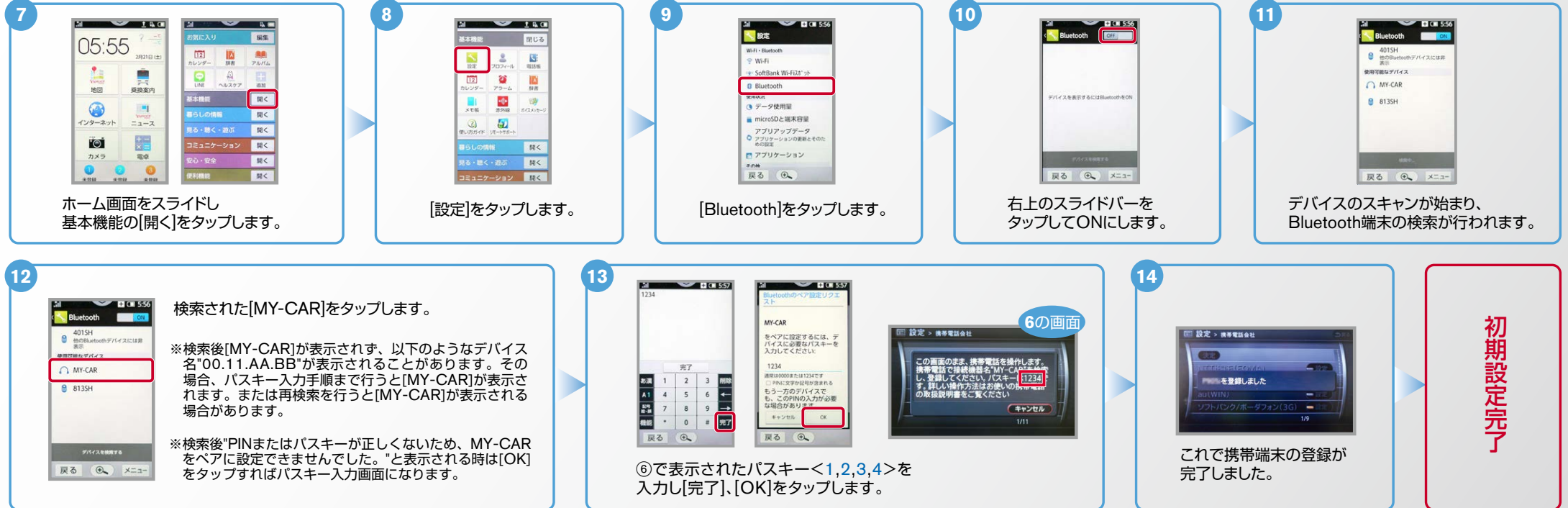

AX0-HDD-401SH-1412

 $No.2$ 

**NissanConnect** 

了

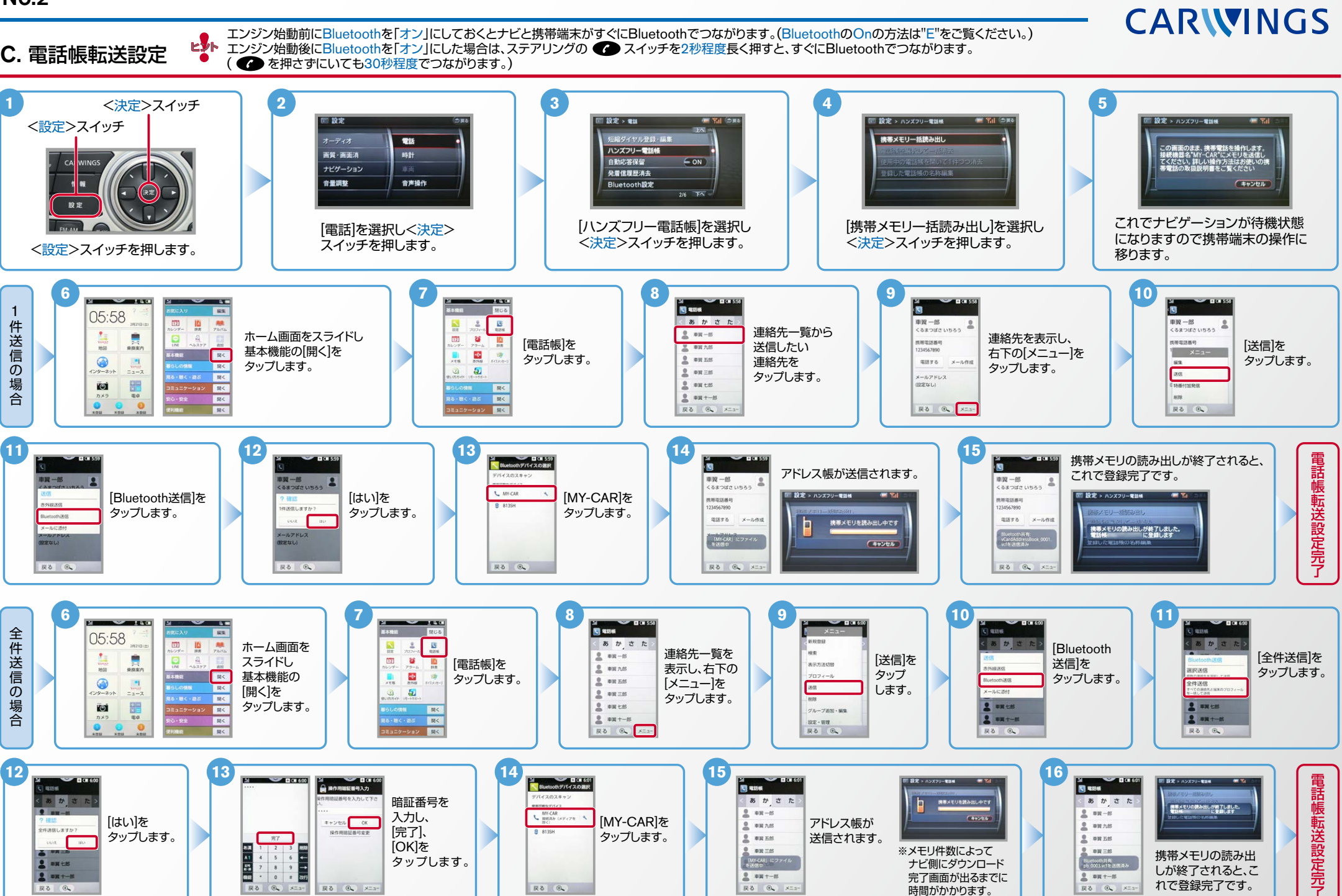

## $No.3$

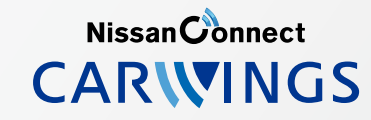

- エンジン始動前にBluetoothを「オン」にしておくとナビと携帯端末がすぐにBluetoothでつながります。(BluetoothのOnの方法は"E"をご覧ください。) ヒント
- エンジン始動後にBluetoothを「オン」にした場合は、ステアリングの ●● スイッチを2秒程度長く押すと、すぐにBluetoothでつながります。( ●● を押さずにいても30秒程度でつながります。)

 $\mathsf{D.}$  接続機器の切断方法 ... ※この手順は初期設定時には必要ありません。※携帯端末画面、ボタン形状は実際と異なる場合があります。

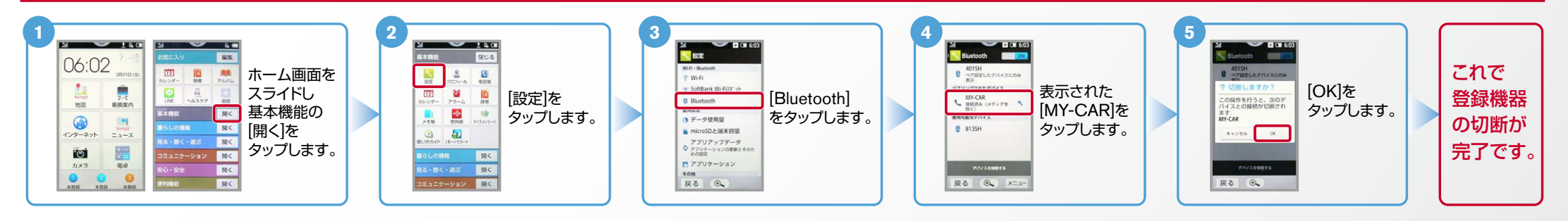

## ※この手順は初期設定時には必要ありません。 E. BluetoothのOn/Off の方法

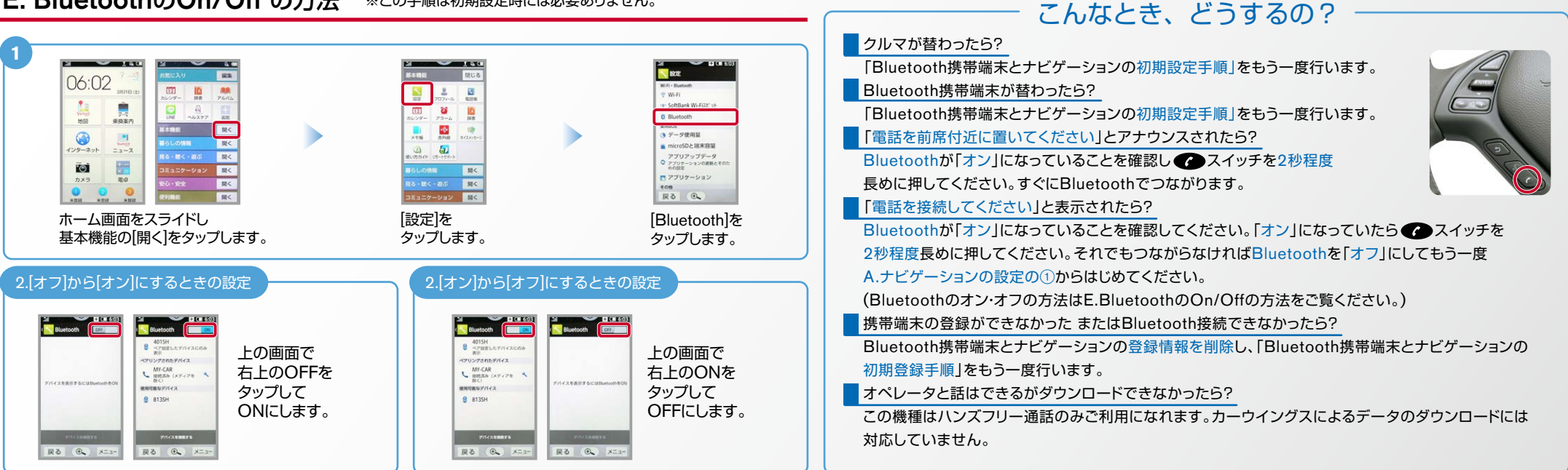

※Bluetoothの設定方法、登録手順についての問い合わせ先:カーウイングスお客さまセンター 0120-981-523 9:00~17:00(年末年始を除く) 携帯端末、PHSからもご利用いただけます。